# New features and improvements Race 2022

### Analyzer:

- MultiMonitor handling (Win10/11)
- AutoColor and AutoScale
- User Management
  - MultiUser
  - User-Backup
- Phases
- o Exports

#### CalcTool

- New commands
- New predefined CAL-Files
- o Toolchains
- VideoLink
- WinIt
  - Output-channel handling

## **Analyzer**

- MultiMonitor handling (Win10/11)

Multimonitor support with different scaling setting per monitor (e.g. FullHD Laptop + 4K External Monitor)

- AutoColour and AutoScale

Automatic setting of temporary colors and scaling for currently active channels to perform a quick data pre-analysis.

- <u>User Management</u>
  - MultiUser (click here to download manual)
     Creating different User for various tasks with defined templates and plots
  - O User-Backup (click here to download manual)
    All created Users can be backuped to a selectable directory
- Phases (click here to download manual)

Using different phase conditions on different templates

Phases are used to generate a TRUE/FALSE result in the Analyzer with the help of different, self configurable conditions, which can be used for optical marking.

In addition, [ALT + →] and [ALT + ←] can be used to jump back and forth between phases, e.g. to compare channel values quickly and easily. Besides, phases can be also used in many other functions of the Analyzer, such as Export, MinMax tables, X-Y plots, histograms.

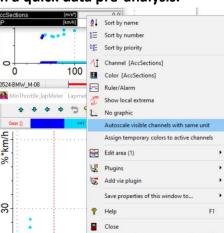

# **Analyzer**

- Exports (click here to download manual)

Creation of exports in which only the data is exported where the set phases are active PowerBI compatible export

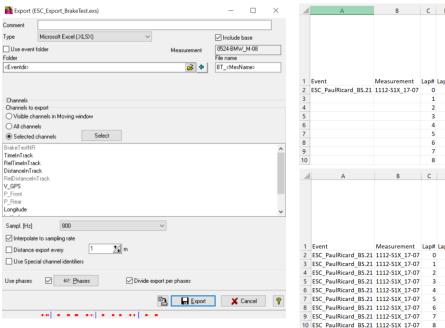

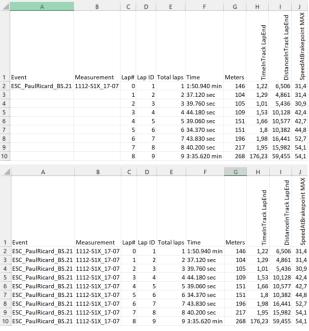

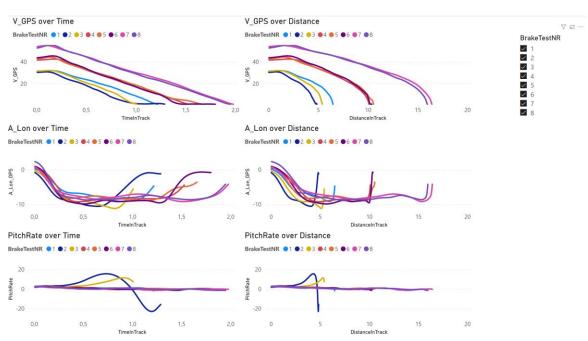

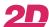

## Winlt

- Improved Output-channel handling

Link between output and input channel is now done by channel name and not by channel number.

So, if you reconfigurate CAN-In or CALC channels, the selected output channel will now search for channel name.

## **CalcTool**

- Predefined CAL files (see CalcTool manual)
  - 2D\_DistanceAndTimeCH.CAL
     Creating time and distance channels with high resolution for evaluation purposes
  - 2D\_LapChannels.CAL
     Creating Lap-related channels for evaluation purposes
- Toolchains (see CalcTool manual)
  - O 2D GPSAuto (click here to download manual)

Further processing of recorded GPS/GNSS channel Improved filtering New channels (Radius & Curvature)

O **2D\_GPSTracks** (click here to download manual)

User definable GPS Triggers can be combined to create measurement track channels between or inside trigger point, which are very convenient for further data analysis in the CalcTool as BOOL Channels for further calculations or as phases for Exports, Min/Max Tables, plots, etc

2D\_FilterAndRotate(click here to download manual)

Filtering and Coordinate system rotation for an "unlimited" number of 6 ax sensors. Each sensor can have individual mounting angle Data is read and managed through SpecSheet

## **CalcTool**

Example - new CalcTool commands (click here to download manual)

-Additional commands for easier analysis of WhileTrue-conditions

Example: PosMinWhileTrue & ExpandWhileTrue for automatically analysing throttle value at every apex. Apex is defined as point with MinSpeed in Acceleration section

At apex the value of throttle is hold for the whole acceleration section

- Improved multistage path-handover

- New path-placeholders at include calls

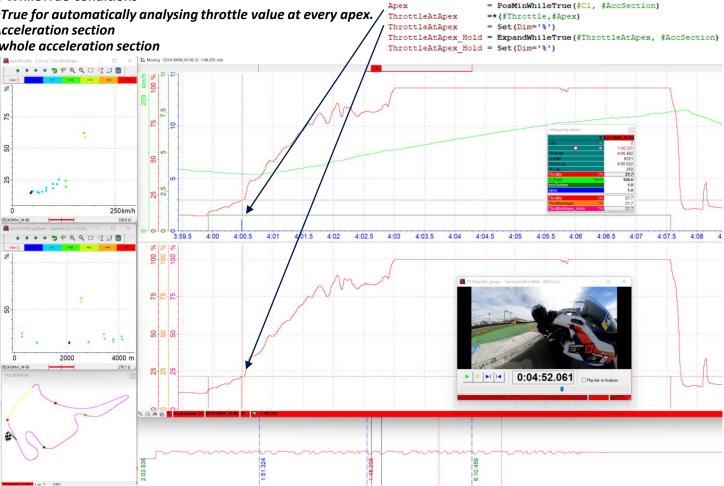

[CreateSections]

AccSection

AccSection

= F(@Int Speed, F(IIR(0.2Hz)))

= Derivate(# Cl)

= If(#C2, >, -2, 1, 0) = Set(Dim='')

Cl

## VideoLink

- Automatic import and synchronization of GoPro Hero 7 Black / 8 Black / 9 Black and GoProMAX 360° Videos with the measurement (click here to download manual)
- With Race2022 it is possible to select multiple measurements and use a toolbar button for easy synchronization of GoPro videos to multiple measurements!

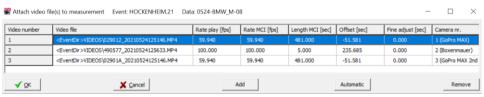

Click <u>here</u> for Demo video of GoPro AutoSync feature

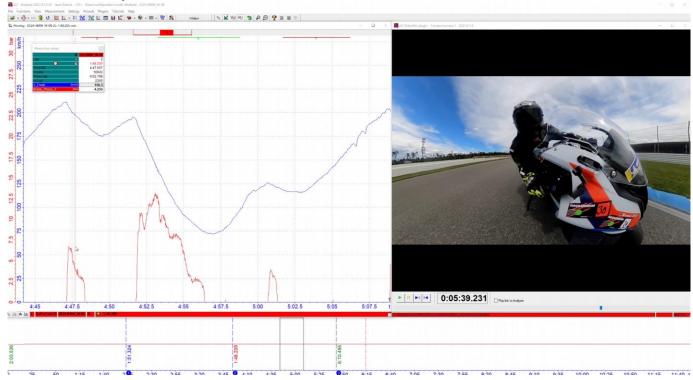